*Imaginile din acest manual au caracter informativ* 

# **M7 - Manual de Utilizare**

(versiune FW1.0.4 sau mai noua)

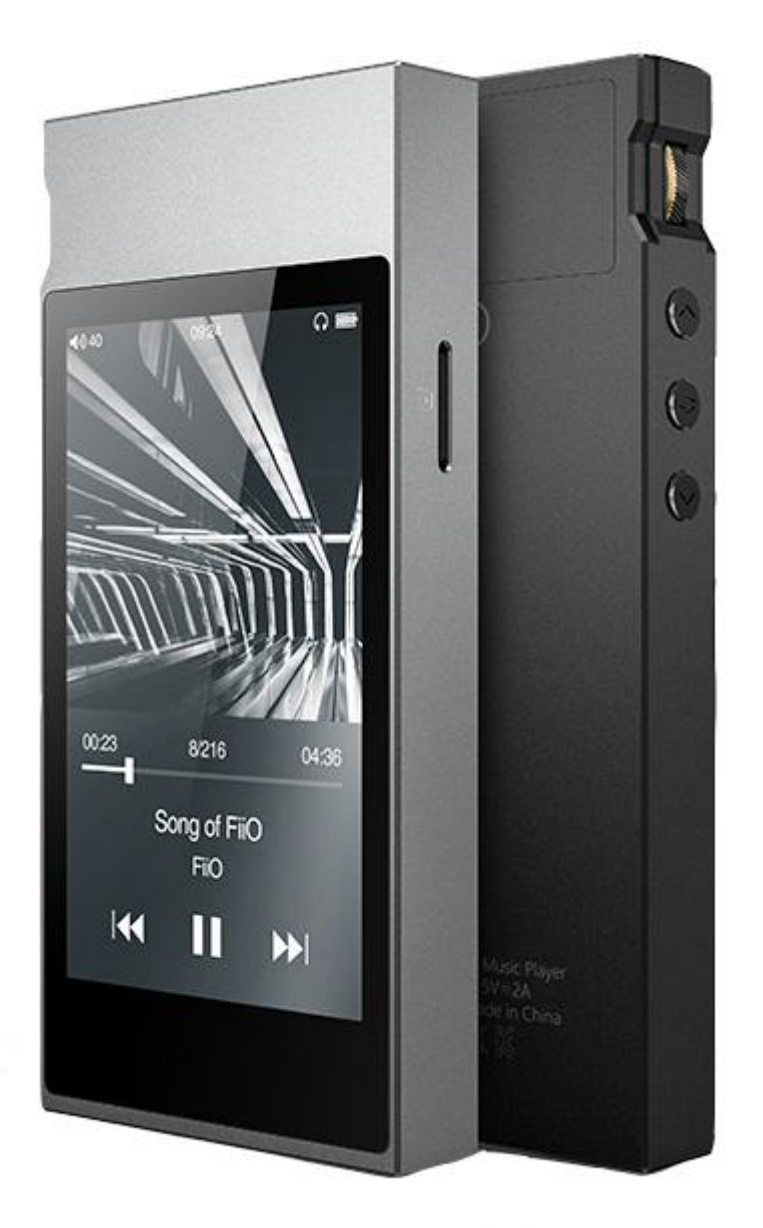

#### **Cuvant inainte:**

Iti multumim ca ai achizitionat playerul HiRes Fiio M7. Acest manual de utilizare te va ajuta sa il poti folosi la intregul lui potential.

# **Cuprins**

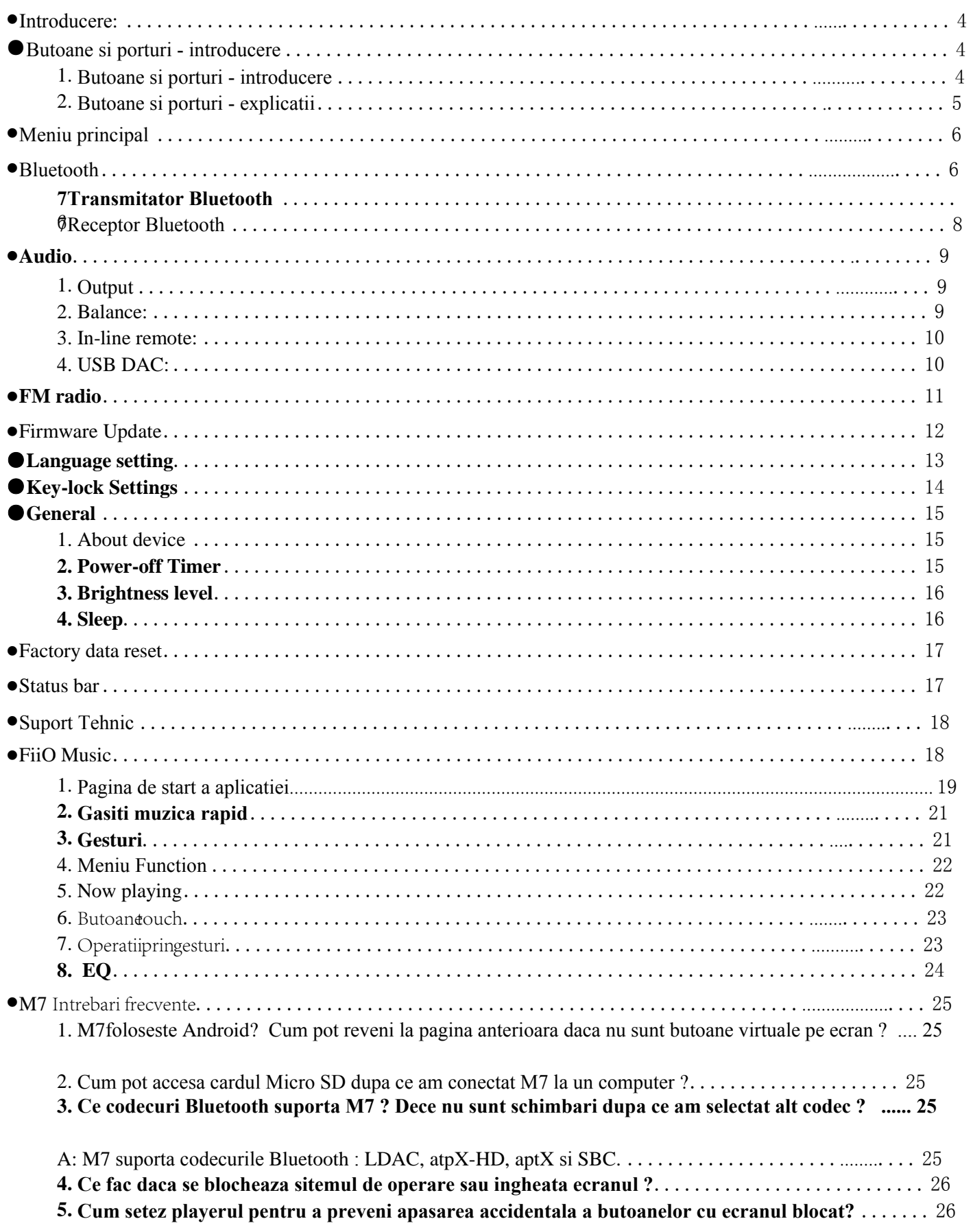

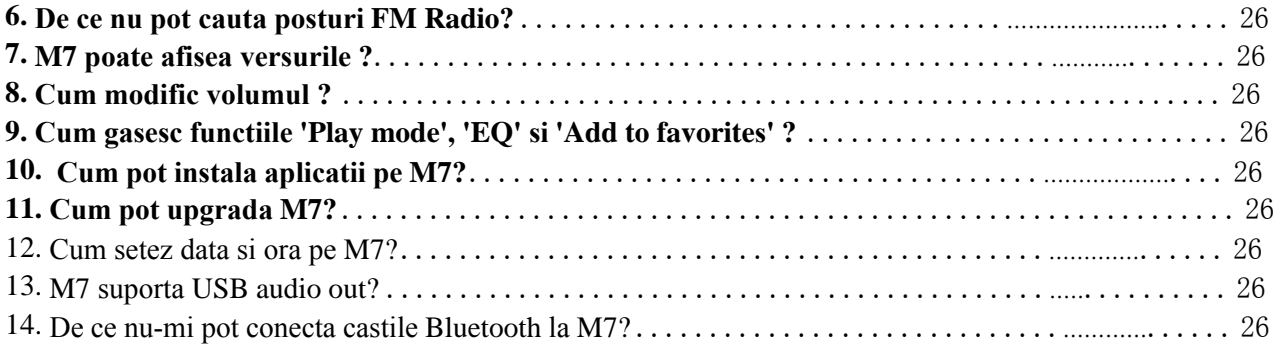

## **● Introducere**

 M7 este un player audio de inalta rezolutie care foloseste procesorul Samsung 14nm Exynos 7270, convertoare Digital-Analog ESS Sabre 9018Q2C , 2GB memorie interna, suport pentru carduri Micro SD ( maxim 512GB ) , ecran touch cu rezolutia 480\* 800 LG IPS. Conexiunea USB C asigura incarcarea dispozitivului, transferul datelor spre si dinspre dispozitiv si conexiune USB Audio; Bluetooth 4.2 suporta codecurile SBC/ aptX/ aptX-HD/ LDAC/HWA. Sistemul de operare este un Android personalizat care ruleaza rapid si stabil. Sunt preinstalate aplicatii precum playerul audio "FiiO Music" .

# **●Butoane si porturi**

**1. Localizare butoane**

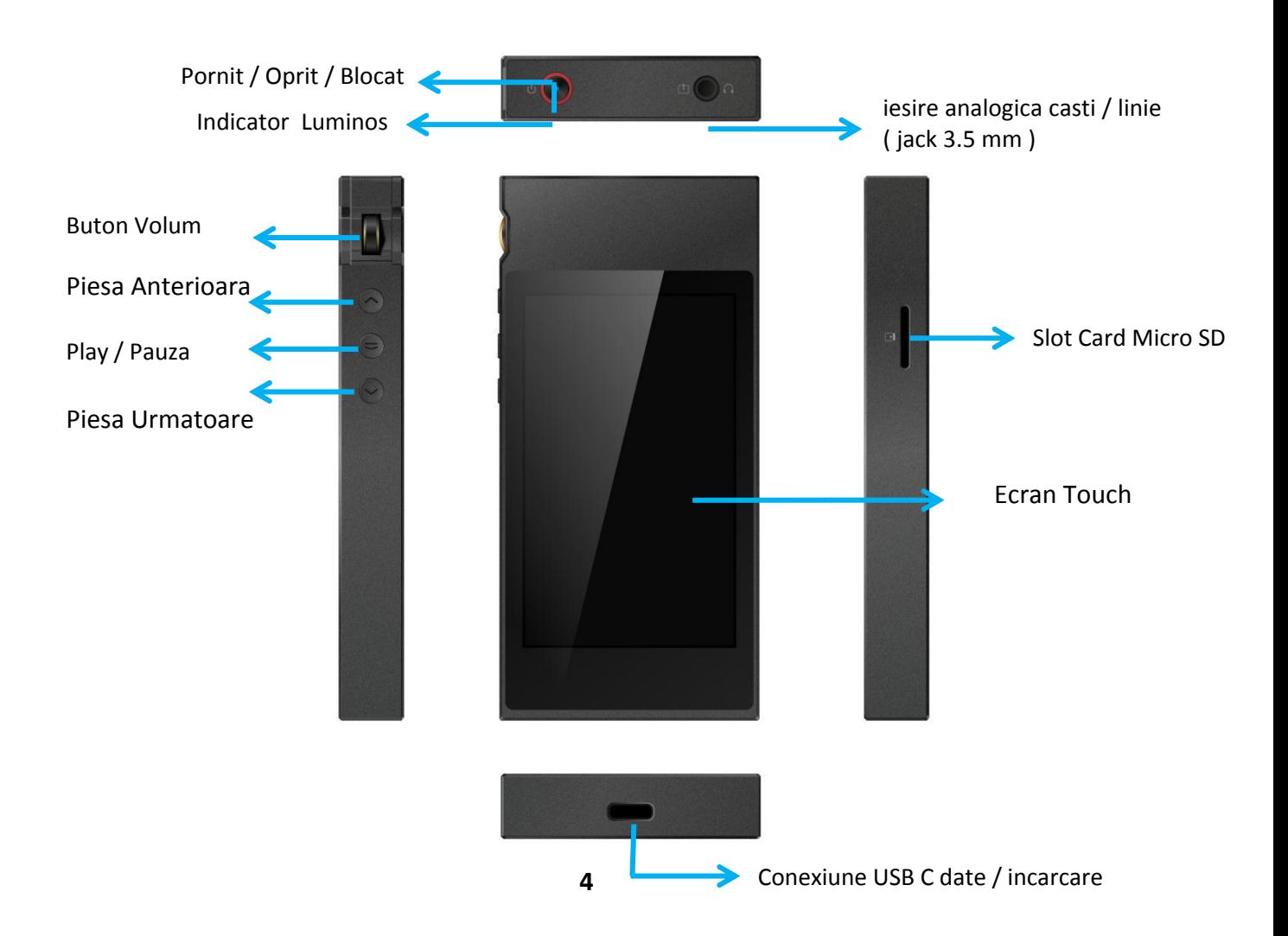

# **2. Butoane si porturi - explicatii**

**Ecran Touch** (16 milioane culori, 480x800 pixeli): Afiseaza interfata utilizator si alte informatii; permite utilizarea dispozitivului cu ajutorul butoanelor touch si a celor fizice;

**Pornit / Oprit / Blocare**: Daca M7 este oprit, tineti apasat timp de 2 secunde ca sa porneasca. Daca M7 este pornit, tineti apasat ca sa va apara meniul de oprire / repornire sau apasati scurt ca sa aprinda sau sa stinga ecranul. Daca tineti apasat timp de 10 secunde, dispozitivul reporneste.

**Indicator Luminos**: **Albastru** in timpul functionarii / **Rosu** in timp ce se incarca / **Stins** cand dispozitivul este oprit

**Buton de volum** - rotiti in sus ca sa dati mai tare / rotiti in jos ca sa dati mai incet

**Play / Pauza** : apasati in timp ce canta o melodie ca sa puneti pauza / apasati din nou ca sa cante

**Piesa Anterioara**: Apasati scurt si reia piesa anterioara / Apasati lung si deruleaza inapoi

**Piesa Urmatoare**: Apasati scurt si trece la piesa urmatoare / Apasati lung si deruleaza inainte

**Locas pentru card Micro SD** : se pot folosi carduri Micro SD cu capacitate de maxim 512GB

**Port USB tip C**: transmitere date / incarcare / comunicare USB Audio. Recomandam incarcatoare care pot furniza 5V curent continuu cu intensitate de 2A ( asigura incarcare completa in 2 ore )

**Conexiune combinata de iesire audio analogica cu jack de 3.5mm** : iesire amplificata de casti ( cu volum variabil ) / iesire analogica de linie ( cu volum fix ) . Cele doua moduri distincte de functionare sunt selectabile din meniu ( *M7 Settings -> Audio Settings -> Select Output* ).

\* \* \* \*

Castile care au control de volum si navigatie pe cablu vor avea urmatoarele functii compatibile : *Volum + / -* : mariti sau micsorati volumul ( apasati scurt in pasi sau tineti apasat pana la Max , Mute ) *Play / Pause* : apasati scurt butonul principal ca sa puneti pauza sau sa reluati redarea melodiei *Next*: apasati rapid de doua ori butonul principal *Previous*: apasati rapid de trei ori butonul principal

# **Meniu principal:**

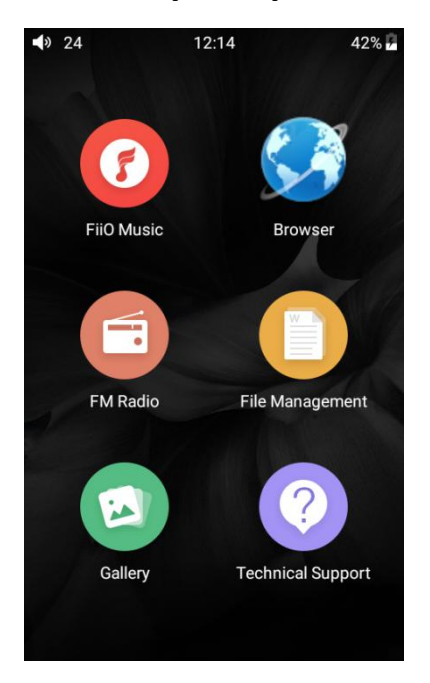

# **Bluetooth**

Fiio M7 suporta toate standardele Bluetooth disponibile in acest moment ( 2018 ), inclusiv aptX-HD ( 24

bit ), aptX, LDAC, HWA. Fiio M7 poate sa fie transmitator Bluetooth sau receptor Bluetooth. ( este necesar

update de firmware FW1.0.6 sau mai nou ) .

## **Transmitator Bluetooth** :

Ca sa puteti transmite semnal audio catre casti, boxe active sau date catre telecomenzi wireless, Fiio M7 trebuie sa fie imperecheat cu dispozitivul destinatie :

1. Apasati pe optiunea *Bluetooth* din meniul de setari ( vezi imaginile de mai jos ). Daca conexiunea Bluetooth din M7 este oprita, activati acest serviciu comutand spre dreapta butonul *On* 2. Apasati pe *Search for Devices* in partea de jos a ecranului pentru ca M7 sa caute si sa afiseze dispozitivele disponibile

3. Apasati in lista afisata pe dispozitivul cu care doriti sa realizati conexiunea. Daca conexiunea s-a efectuat cu succes, numele dispozitivului va fi afisat in sectiunea *Paired Devices*

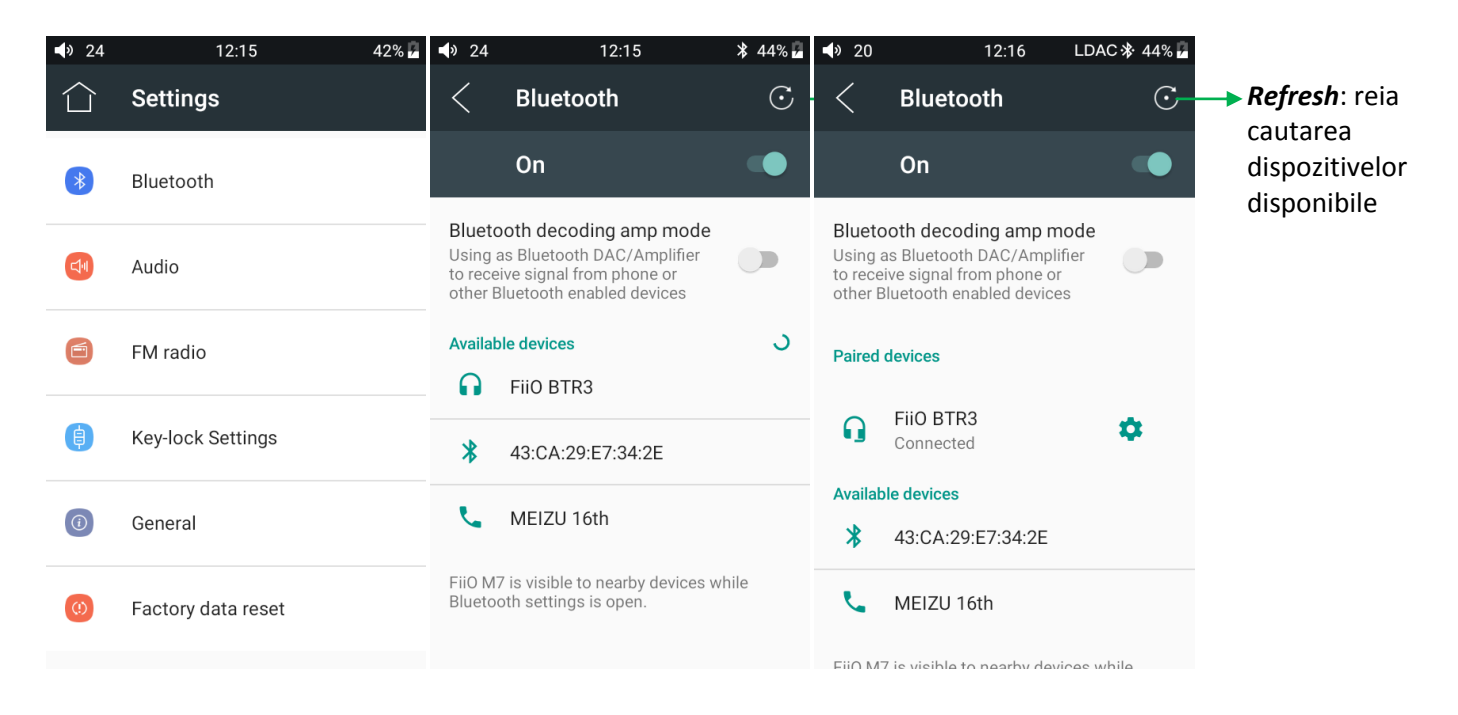

Inainte de realizarea conexiunii Bluetooth, puteti selecta codecul pe care doriti sa il utilizati :

1. Intrati in meniul *Settings -> Audio*

2. Dati click pe optiunea *Wireless Playback Quality* -> selectati codecul dorit, apoi deconectati dispozitivul actual si reconectati-l ca sa se activeze modificarile facute in meniu

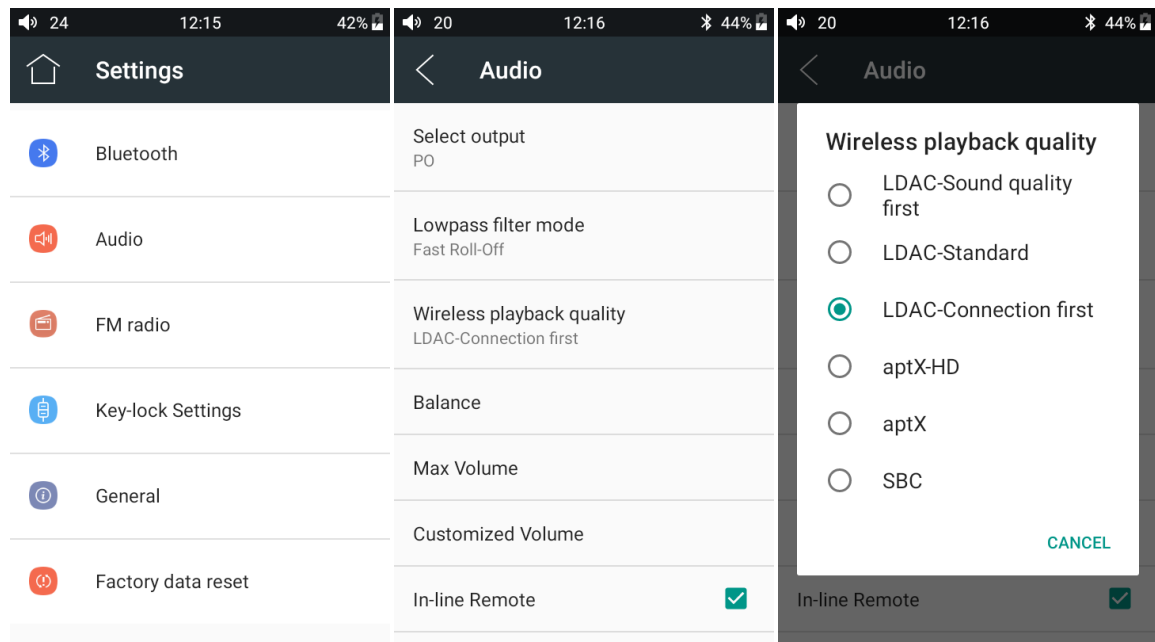

## **Nota**:

Daca sunteti deja conectat prin Bluetooth la un dispozitiv, este necesar sa intrerupeti conexiunea inainte sa faceti modificarile in meniu, apoi sa refaceti conexiunea ( exceptie schimbarea intre cele trei moduri LDAC ).

Atunci cand porniti Bluetooth, M7 se va conecta in mod automat la ultimul dispozitiv conectat ca receptor Bluetooth

#### **receptor Bluetooth**

Daca activati optiunea "*Bluetooth decoding amp mode*" ( vezi imaginile de mai jos ), M7 va functiona ca un receptor Bluetooth si va accepta conexiuni de la un alt dispozitiv ( cum ar fi un telefon mobil ). Conexiunea Bluetooth se va opri automat si este nevoie sa o reporniti pentru ca schimbarile sa aiba loc ( suporta momentan doar SBC )

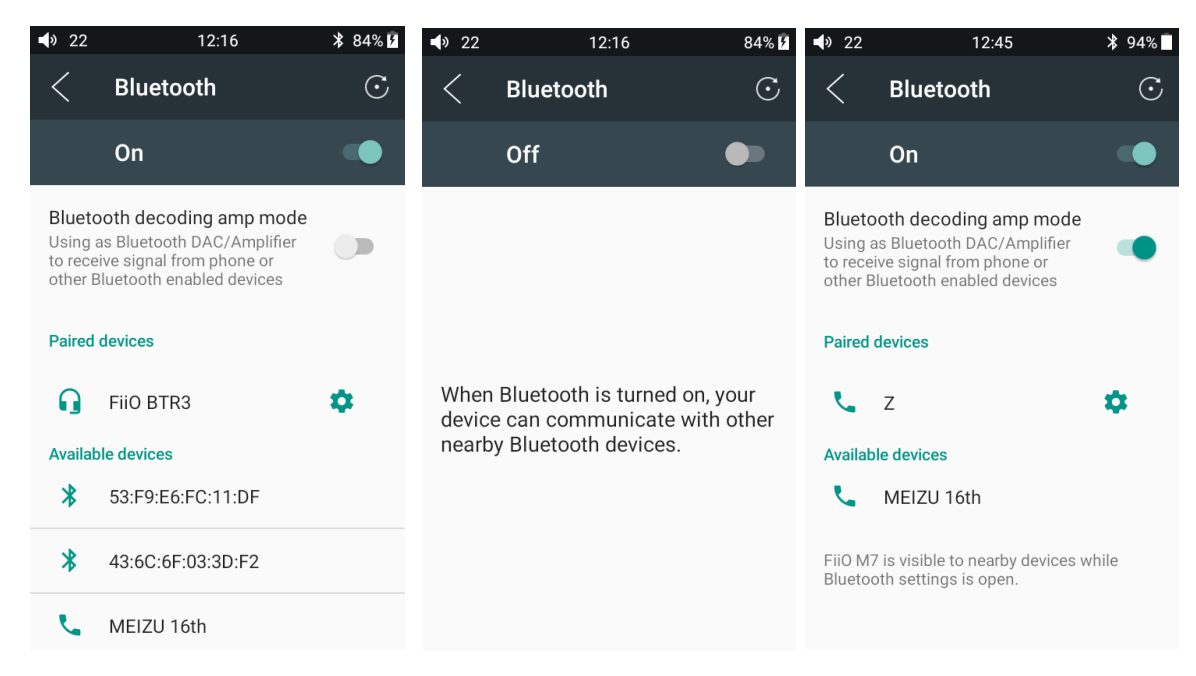

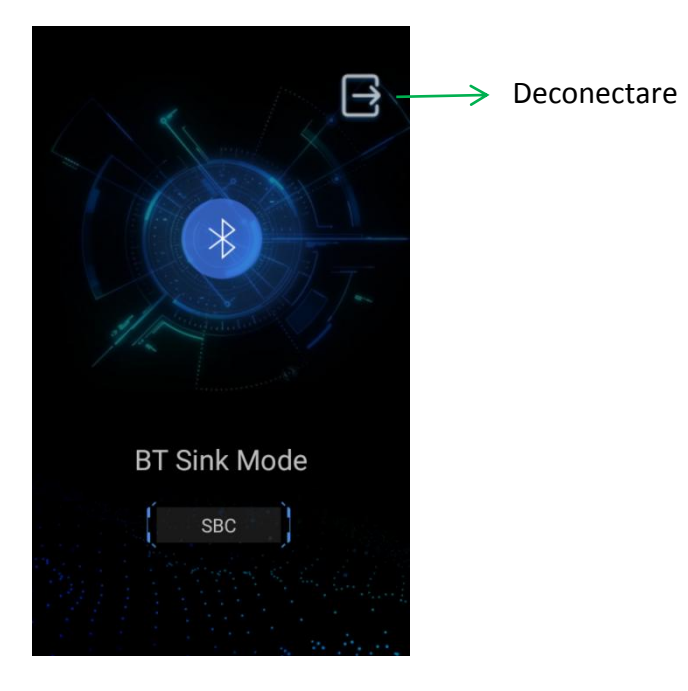

# **3. Meniul Audio**

## **Select Output**

Comuta intre cele doua moduri de functionare ale iesirii pe jack de 3.5 mm ( iesire analogica cu volum variabil pentru amplificare casti / iesire analogica cu nivel fix, de linie )

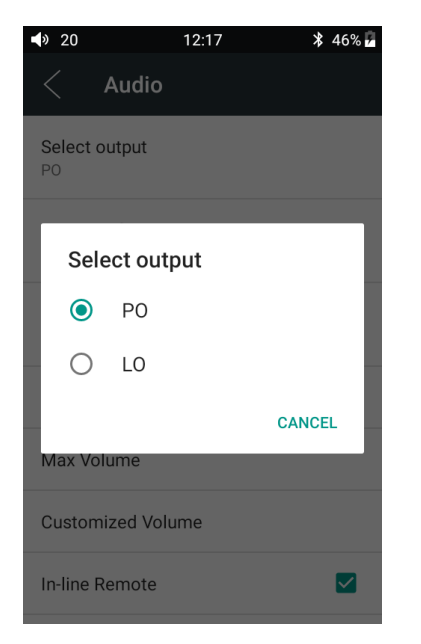

#### **Balans**

Reglati balansul (stanga-dreapta) : sunt 21 de pozitii posibile - L10 este cel mai catre stanga, 0 este centrat perfect, iar R10 este cel mai la dreapta.

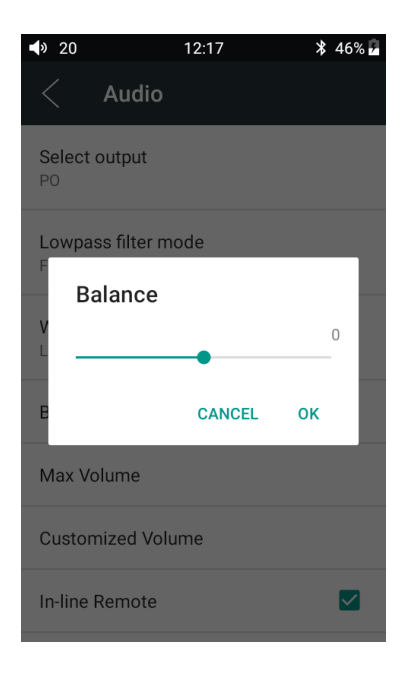

## **In-line remote:**

Poate dezactiva sau activa comunicarea cu comenzile aflate pe firul castilor ( butoane )

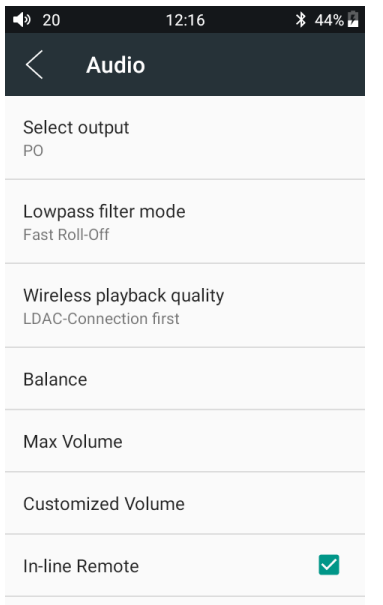

## **USB DAC:**

Bifati optiunea USB DAC pentru a folosi Fiio M7 ca DAC USB clasic ( daca folositi Windows,

instalati driverele software htt[ps://www.fiio.com/supports - d](https://www.fiio.com/supports)aca folositi Mac, nu aveti nevoie de drivere ).

Daca nu aveti optiunea de DAC USB in meniuri, verificati ca ati updatat playerul la firmware FW1.0.4 sau mai nou

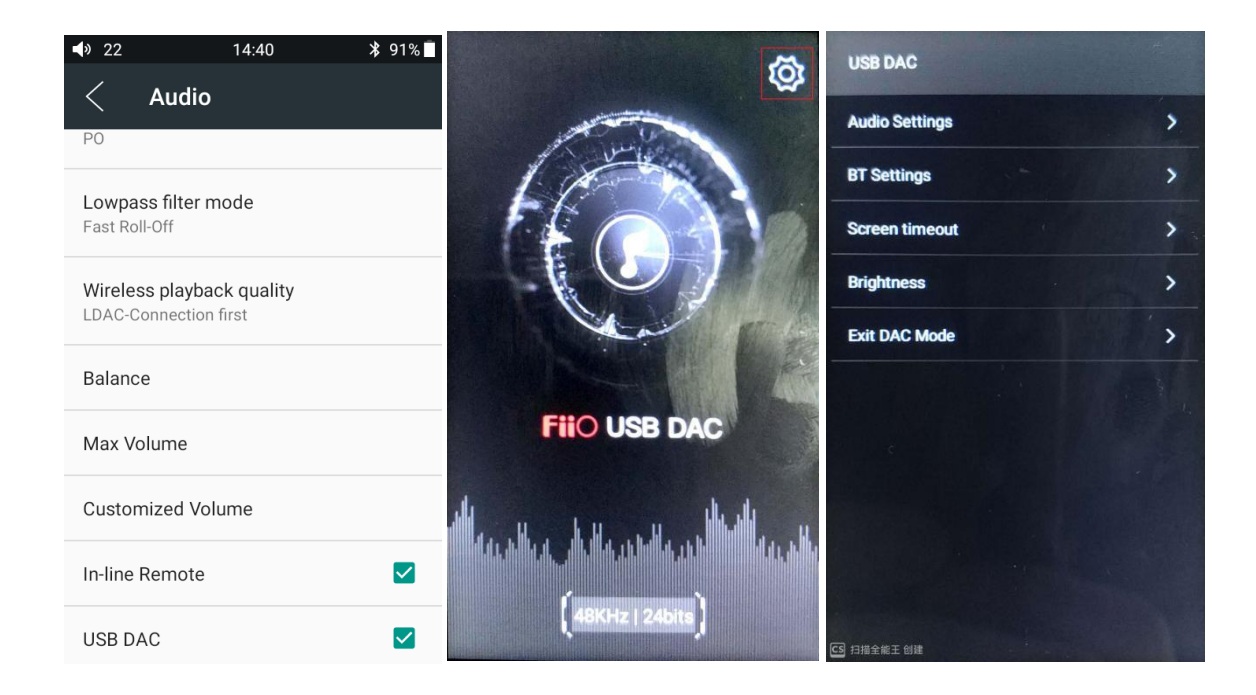

# **●Radio FM**

1. Selectati *FM Radio* in meniul principal ca sa accesati interfata pentru receptorul radio FM Este necesar sa cuplati castile inainte sa puteti opera receptorul

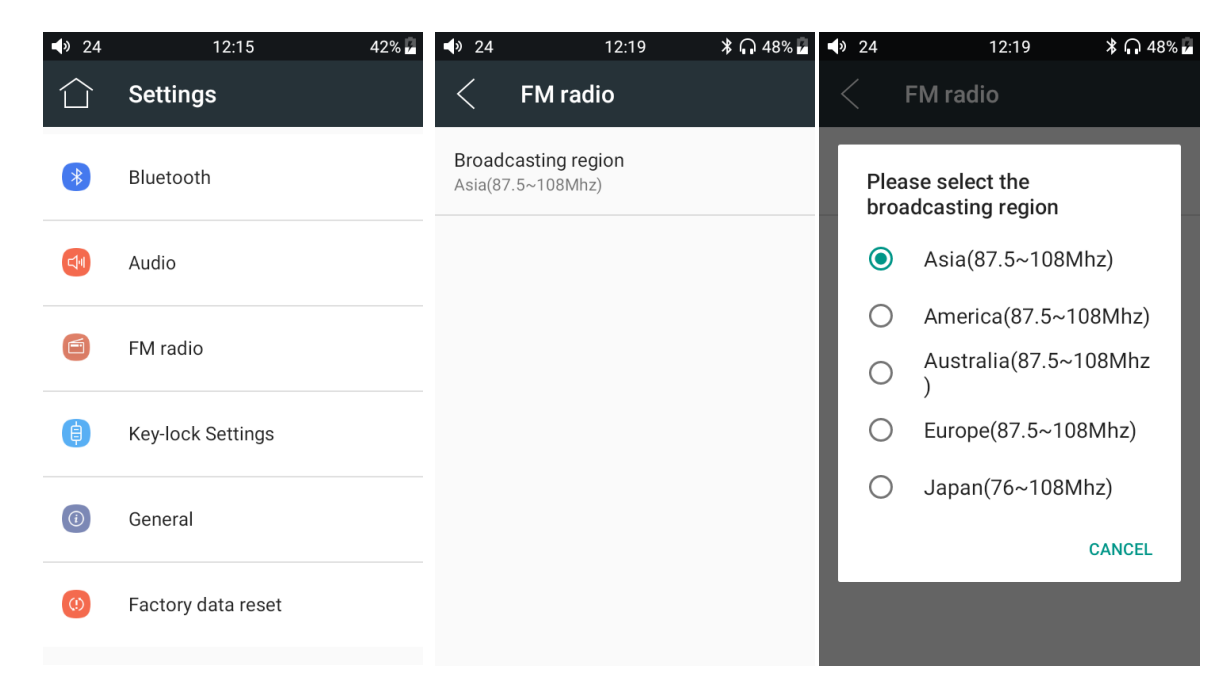

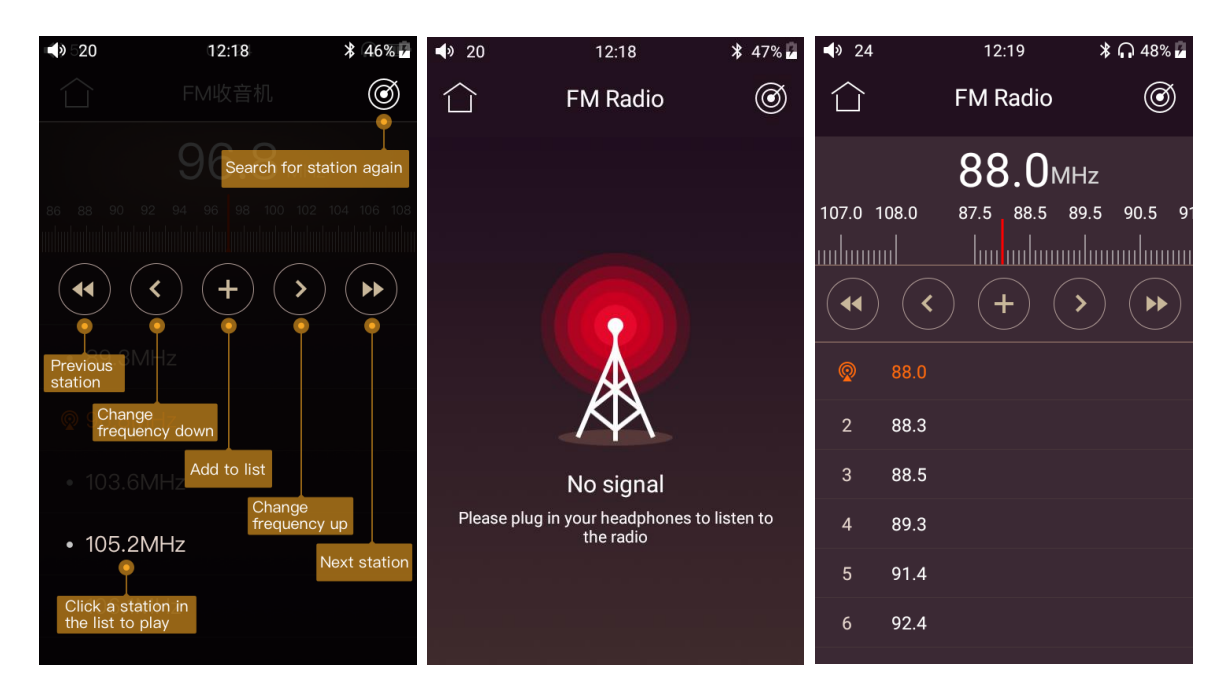

2. Trageti de jos in sus din coltul stanga-jos pentru a iesi din interfata Radio FM. Trageti din coltul dreapta-jos sau apasati pictograma *Meniu Principal* ( stanga-sus ) pentru a reveni la meniul principal fara sa inchideti radioul.

# **●Firmware Update**

Cum se face un update de firmware:

1. Descarcati fisierul cu noul firmware de pe siteul oficial Fiio ( de exemplu M7-ota-1.0.1.zip ). Copiati acest fisier pe directorul radacina al cardului micro SD.

# **Nu dezarhivati fisierul ! Nu modificati denumirea fisierului !**

2. Alegeti : *Technical Support -> Firmware Update -> Local Upgrade.* Selectati fisierul care contine updateul de firmware.

3. Apasati pe confirm in fereastra care a aparut pe ecran si Fiio M7 se va restarta si va finaliza updateul

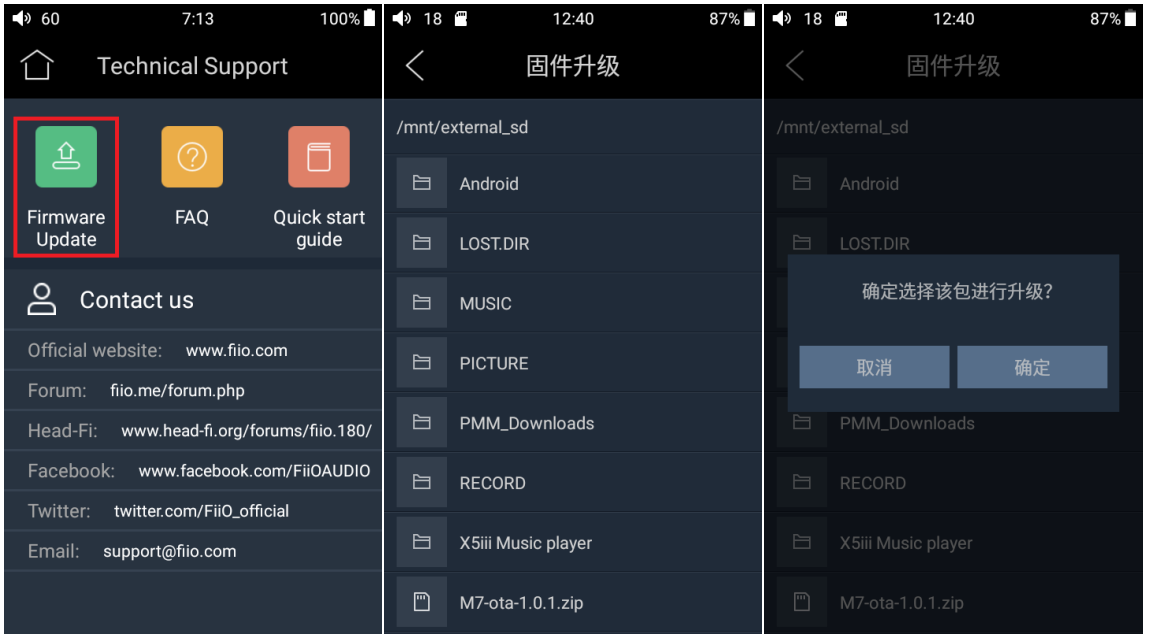

## **Atentie !**

- Bateria trebuie sa fie incarcata minim 30% sau dispozitivul sa fie conectat la o sursa de curent !
- Fisierul cu updateul de firmware trebuie sa fie selectat !
- Nu efectuati alte operatiuni in timp ce efectuati updateul de firmware !

## **In caz ca lucrurile au mers prost, tineti apasate butoanele Power si Play ( simultan ) si Fiio M7 se va restarta !**

# **●Language setting**

1. Pentru a schimba preferintele legate de limbaj, selectati : Settings -> General -> Language&input -> Languages si veti ajunge in meniul *Language preference settings*

## 2. Apasati pe *Add a language*

3. Selectati optiunea dorita

4. Dupa ce ati efectuat selectia, trebuie sa apasati pe simbolul *=* din dreapta optiunii dorite si sa trageti optiunea catre capatul listei. Schimbarea limbii se va face doar dupa ce ati efectuat aceasta operatiune exact asa cum am descris-o mai sus !

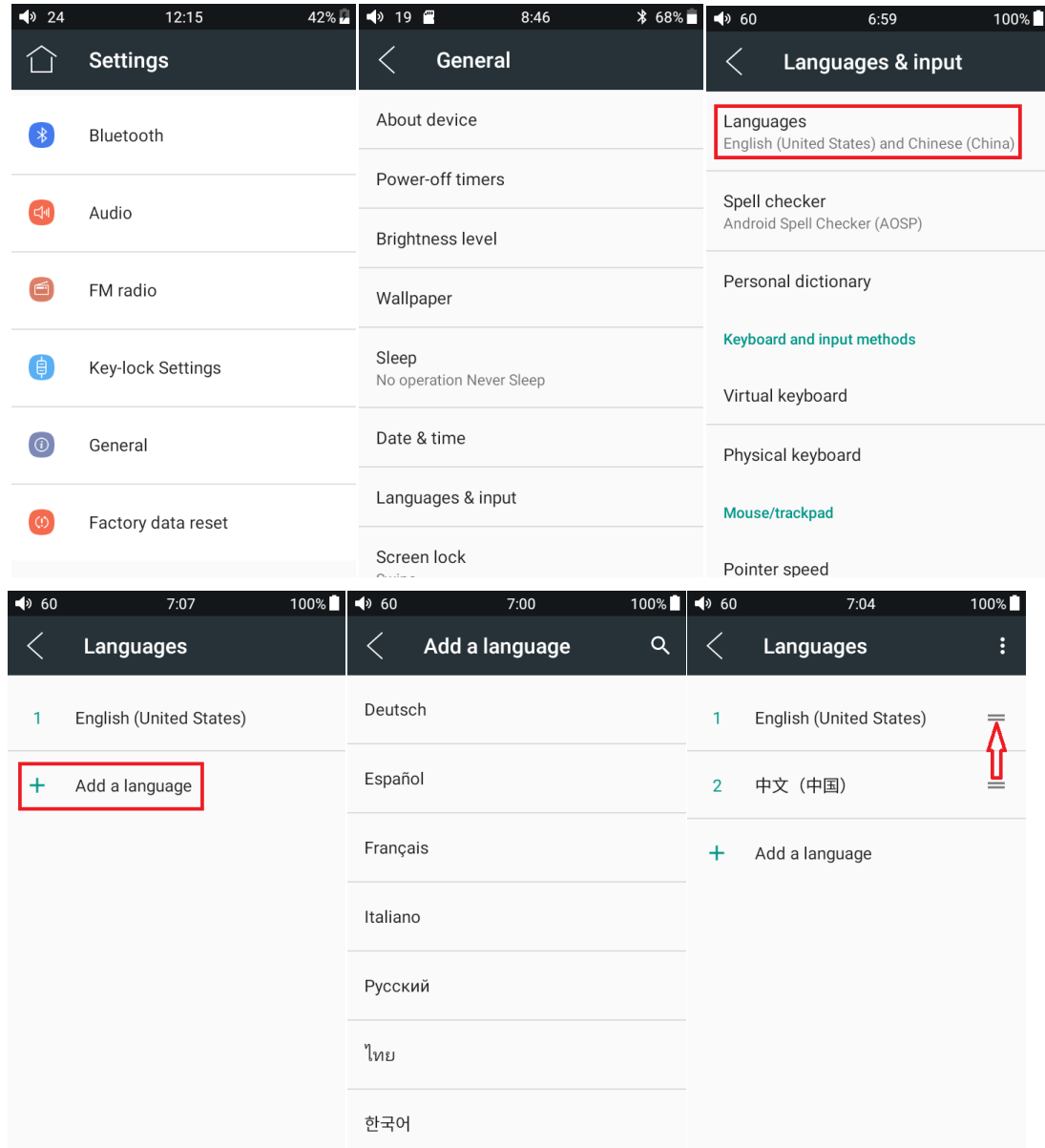

# **●Key-lock Settings**

Puteti selecta ce butoane sa fie utilizabile atunci cand ecranul este stins.

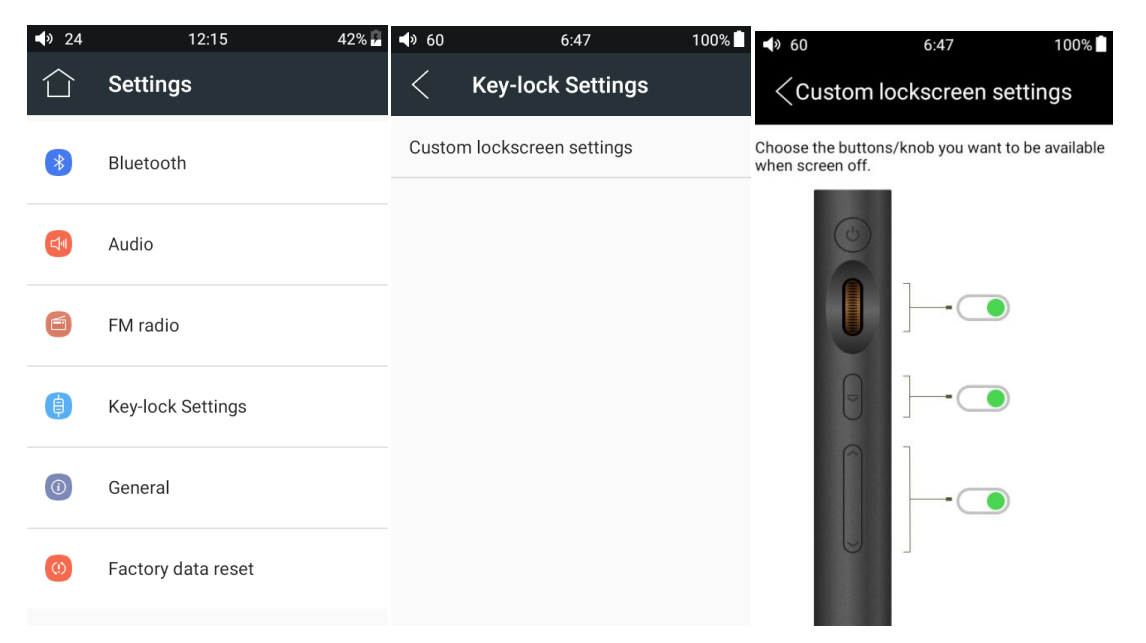

# **●General**

Meniul *General i*nclude submeniurile : *About device, Power-off timers, Apps, Brightness level, Wallpaper, Sleep, Date&Time, Language&Input, Screen Lock*.

## **1. About device**

Puteti obtine informatii despre dispozitiv ( nume, versiune , etc )

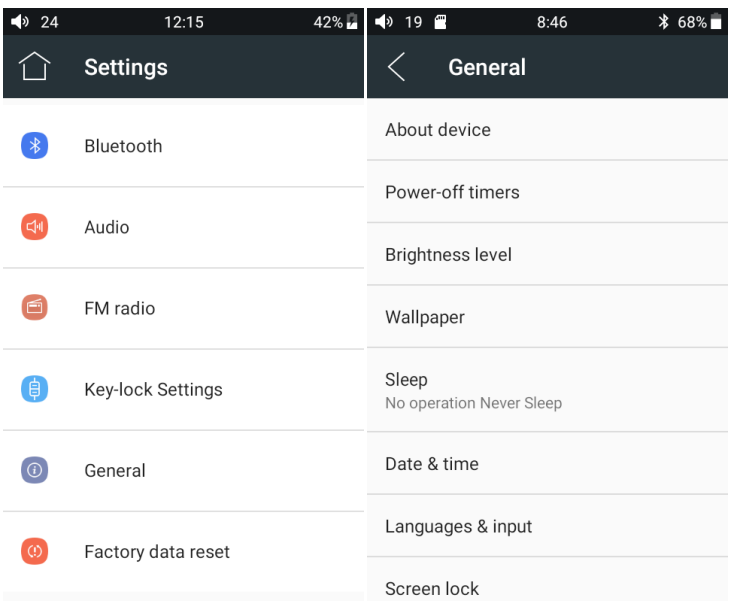

## **2. Power-off Timers**

Permite setarea a doi parametrii : **Sleep** si **Idle poweroff**:

complet, indiferent daca este in mod redare sau ig asteptare. **Sleep** - daca selectati o valoare pentru *Sleep* ( pana la 120 minute ), dispozitivul se va opri **Idle Poweroff** - similar cu *Sleep*, doar ca opreste dispozitvul numai in cazul in care acesta este in asteptare ( nu il opreste daca este in mod redare )

Ambele optiuni sunt OFF din oficiu si se reseteaza la OFF dupa fiecare utilizare.

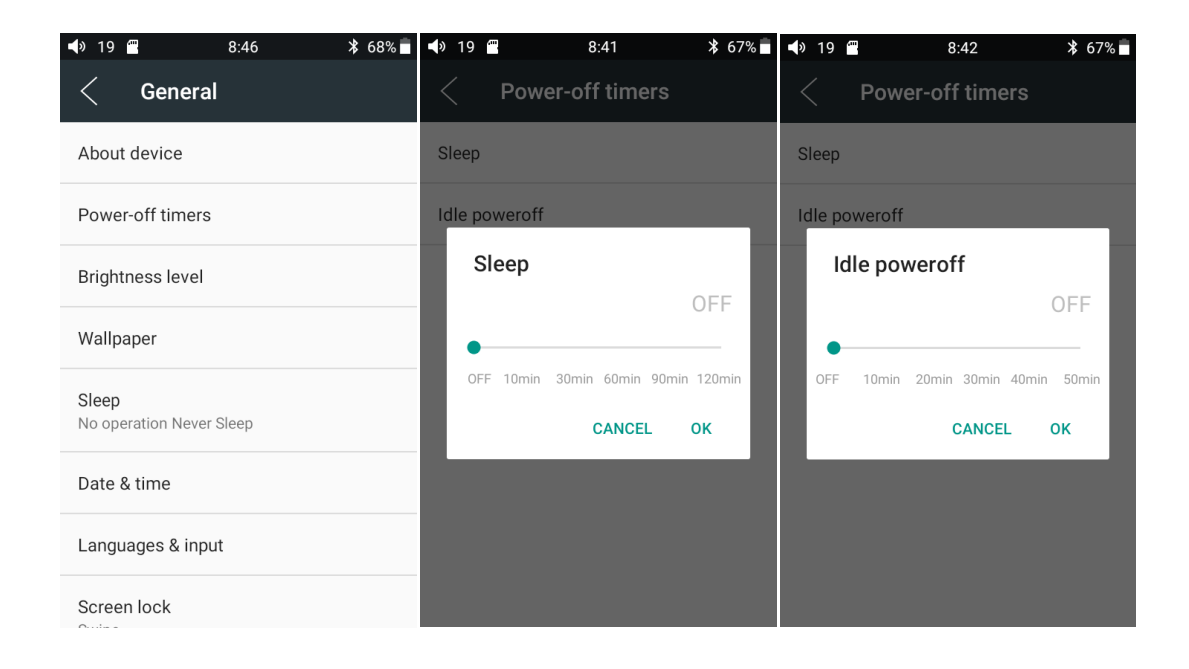

# **3. Brightness level**

Puteti modifica luminozitatea ecranului

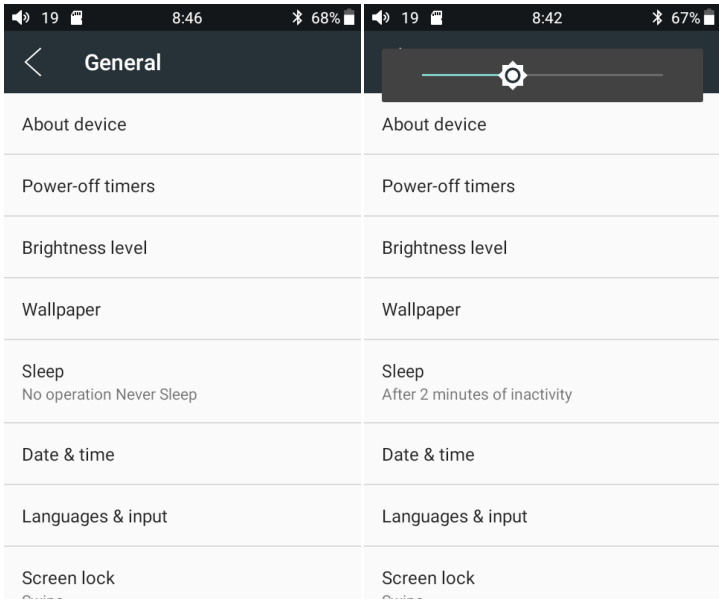

## **Sleep**

Puteti seta timpul de inactivitate dupa care Fiio M7 intra in modul *Sleep*. In acest mod de functionare consumul de curent este redus dramatic. Pentru a reveni din *Sleep*, trebuie sa apasati scurt butonul *Power*.

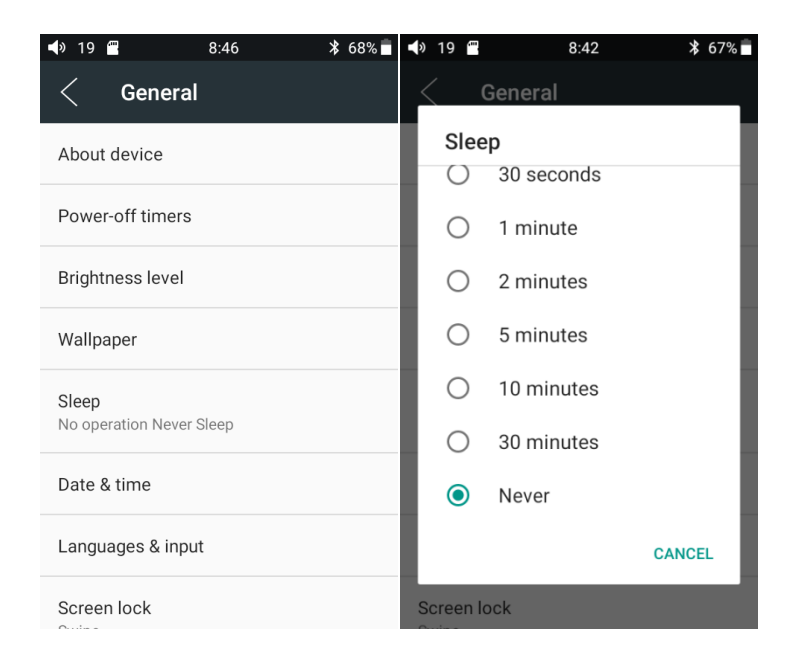

## **Factory data reset**

*Factory data reset* va sterge toate datele utilizatorului ( inclusiv aplicatiile instalate ) si va readuce toate setarile la valorile initiale ( cum era aparatul atunci cand a fost pornit pentru prima oara ). Toate personalizarile se vor pierde !

## **Va sfatuim sa faceti o copie de siguranta inainte de a efectua aceasta operatiune !**

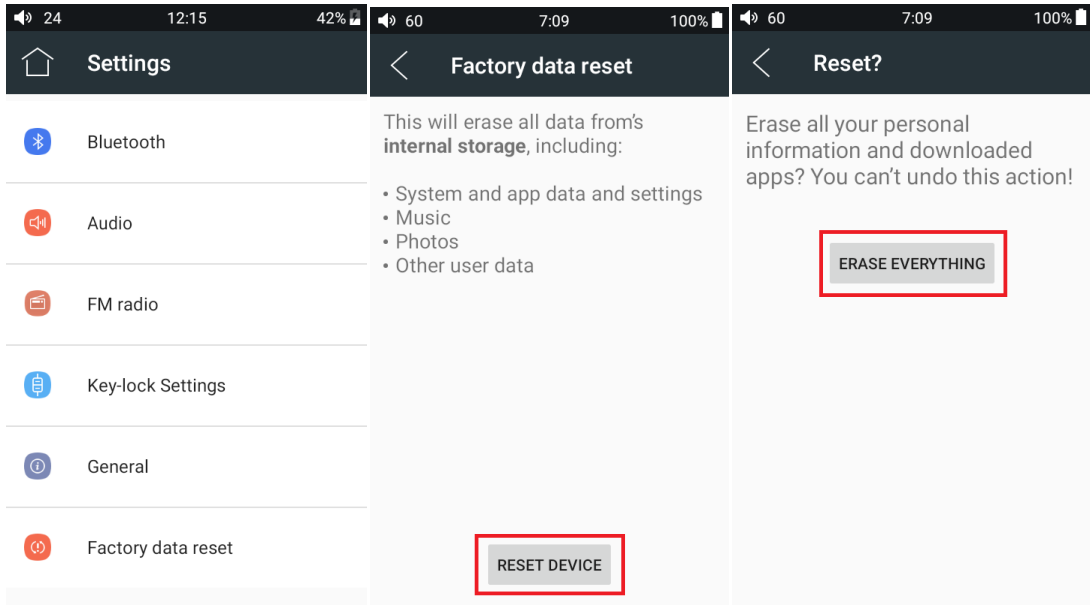

# **Status bar**

Bara din partea superioara a ecranului afiseaza diverse informatii importante :

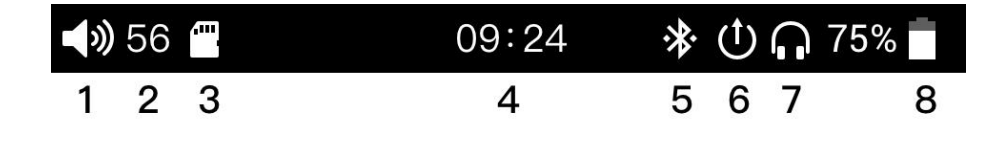

**1 - indicator volum**

- **5 status Bluetooth ( pornit / oprit )**
- **2 valoarea volumului ( 0-100 )**
- **6 conexiune jack 3.5mm ( linie )**
- **7 conexiune jack 3.5mm ( casti )**
- **3 microSD detectat 4 - ora : minute**
- **8 capacitate baterie ( valoarea disponibila este afisata in procente )**

## **Suport Tehnic**

Apasati pe simbolul *Technical Support* din ecranul principal pentru a intra in meniul de suport tehnic si aveti acces la urmatoarele optiuni :

*Firmware Update* - puteti face update de firmware online sau local

*FAQ* - accesati o lista cu cele mai cunoscute intrebari si raspunsuri legate de acest dispozitiv *Quick start guide* - un ghid succint de utilizare al aparatului

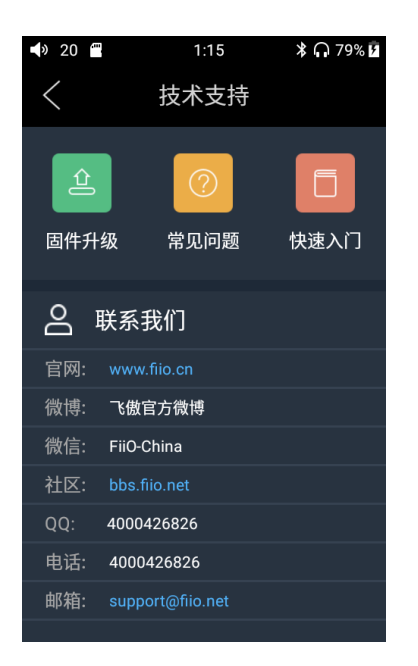

## **FiiO Music**

Fiio M7 are preinstalata aplicatia *Fiio Music*, o aplicatie optimizata pentru nevoile dumneavoastra si pentru suportul hardware al playerului Fiio M7. La prima utilizare, aplicatia va afisaza un ghid de utilizare.

### **1. pagina de start a aplicatiei**

La pornirea aplicatiei Fiio Music, urmatoarea pagina de start va fi afisata. In aceasta pagina se pot efectua urmatoarele operatii :

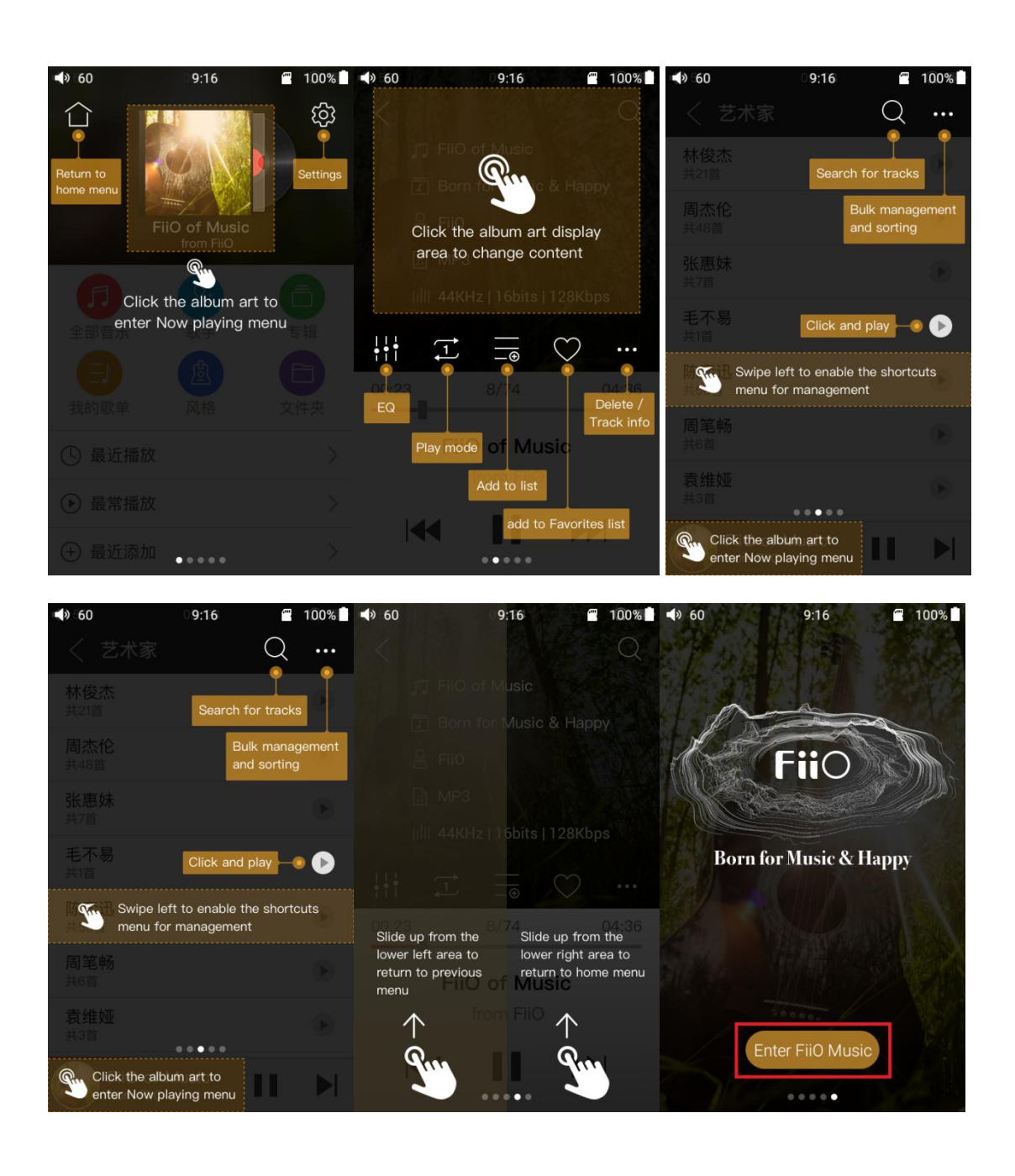

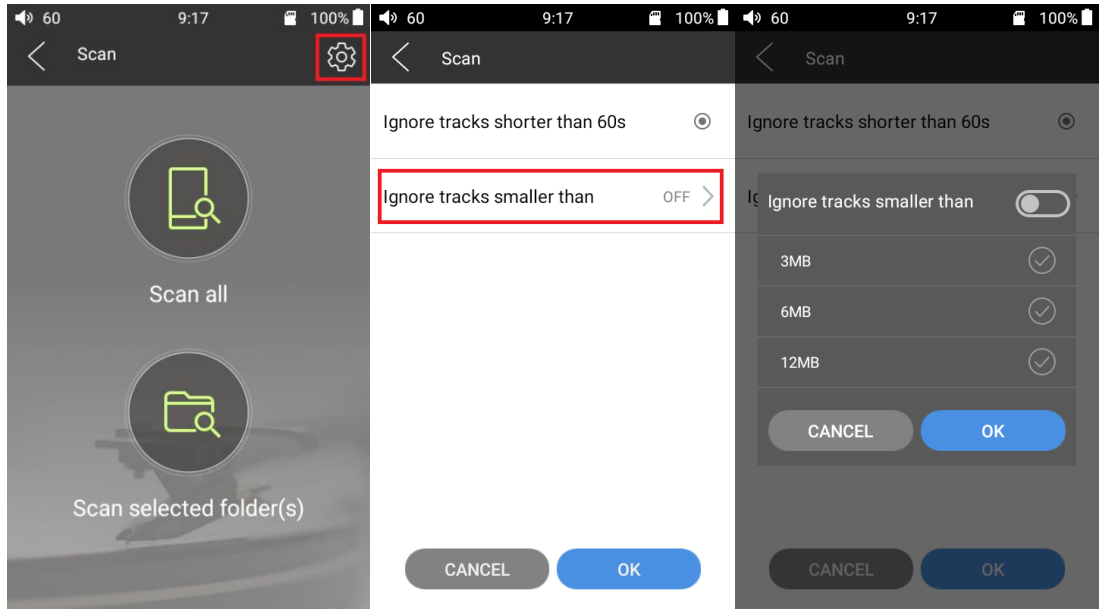

**Settings**: apasati pictograma pentru a accesa setarile aplicatiei **Return to desktop**: apasati pictograma pentru a reveni in meniul principal

**Playing page**: apasati pictograma pentru a merge la ecranul playerului

**Recently played**: apasati pictograma pentru a afisa o lista cu piesele redate recent

**Most played**: apasati pictograma pentru a afisa o lista cu piesele redate frecvent

**Recently added**: apasati pictograma pentru a afisa o lista cu cele mai noi cantece importate

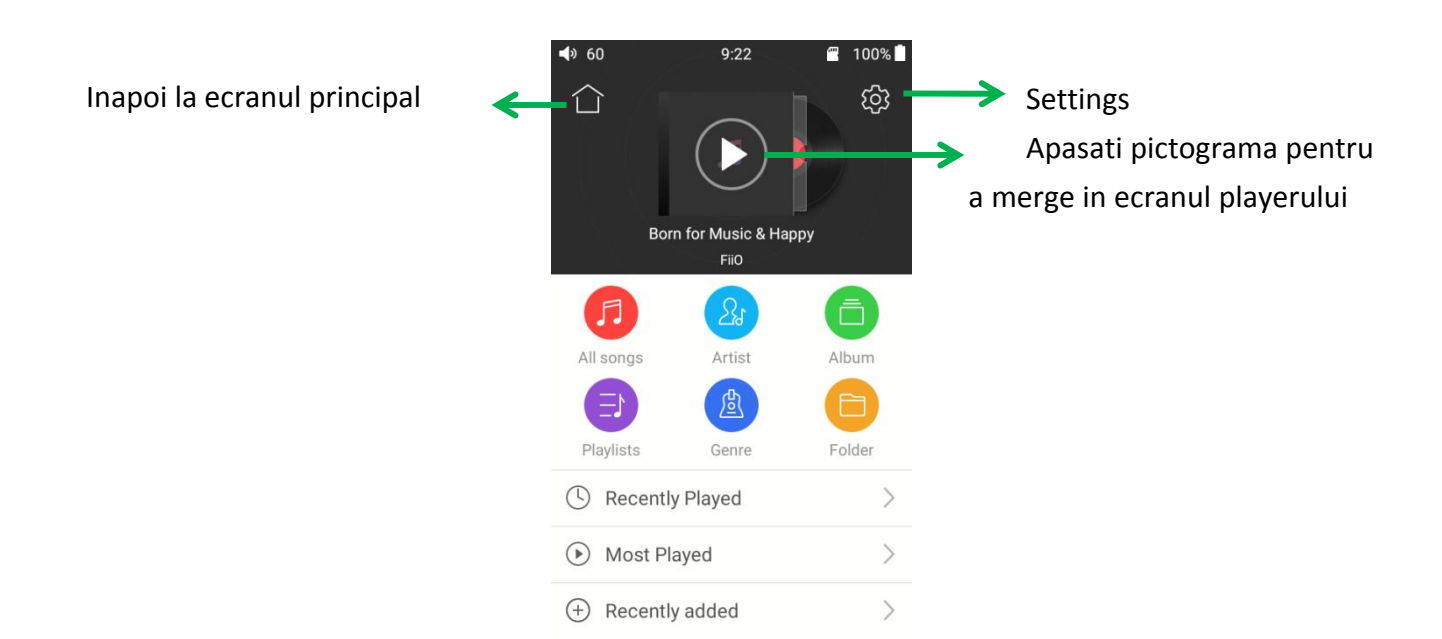

## 2. Gasiti rapid muzica

Cand lista este ordonata alfabetic ( apasati pe cercul albastru din dreapta-jos si selectati optiunea A->Z ), puteti sa plimbati degetul peste lista verticala din partea dreapta a ecranului si veti trece rapid la o anumita litera a alfabetului

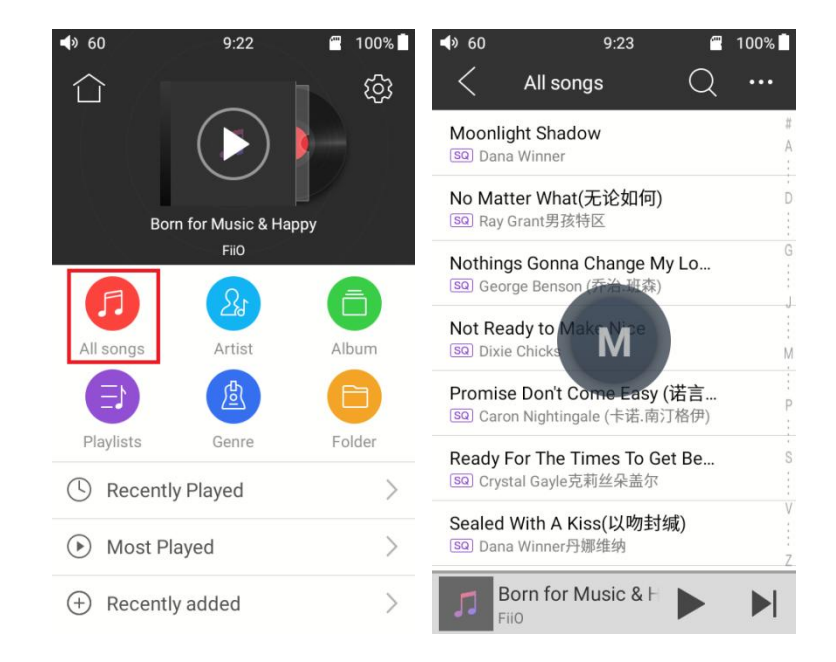

## **3. Gesturi**

Treceti cu degetul de la dreapta la stanga peste o lista si activati meniul de shortcuturi -

apasati pe pictograme ca sa efectuati operatiile dorite

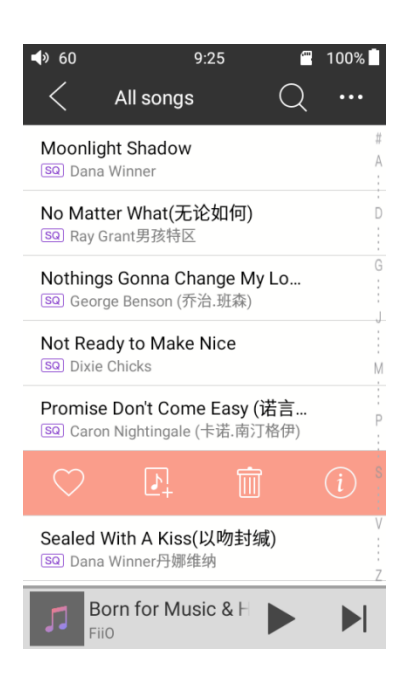

# **4. Functii**

Apasati pe pictograma meniului *Functii* ( cele trei puncte din dreapta-sus ) si puteti efectua urmatoarele oprtaii :

- **Bulk management** - se pot aplica opratii pe cantece multiple ( selectati cantecele in lista si le puteti pune sa cante, le puteti adauga la favorite, le puteti adauga intr-un playlist sau le puteti sterge ( ultima pictograma inchide submeniul *Bulk management* )

- **Sort by added time, Sort by first letter, Sort by filename** - diverse optiuni de sortare a cantecelor ( cel mai recent, dupa prima litera, dupa denumirea fisierului container )

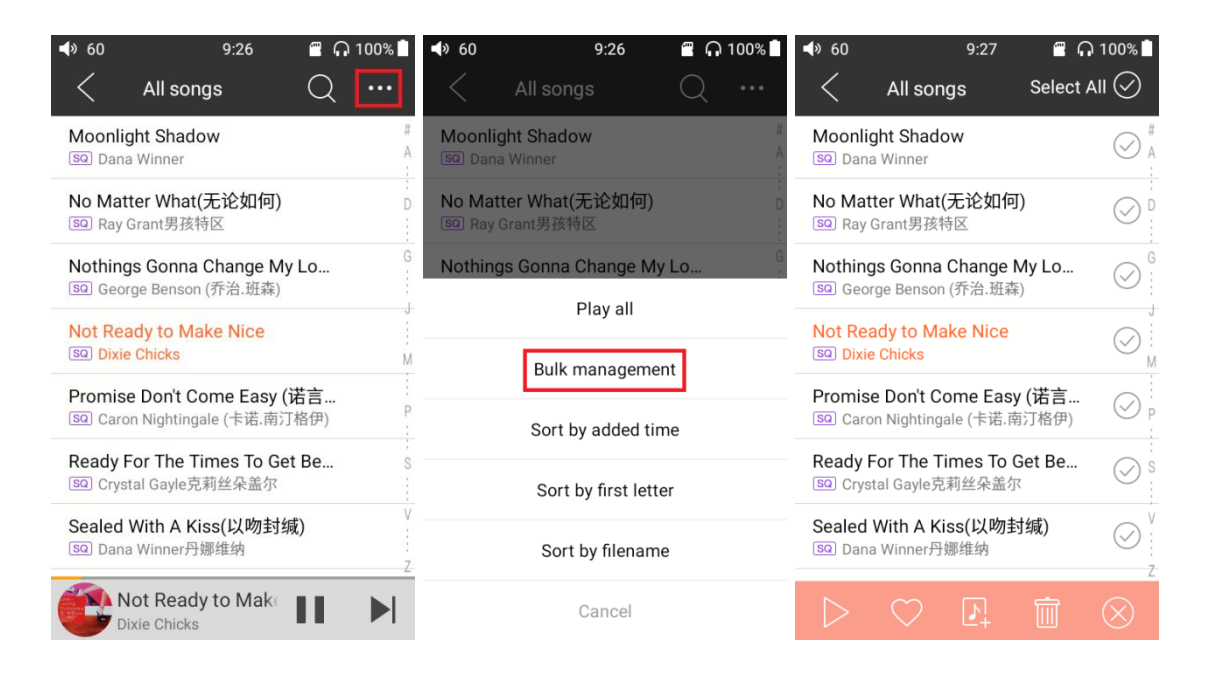

# **5. Ecranul principal al playerului**

Ecranul principal al playerului muzical permite urmatoarele actiuni si gesturi:

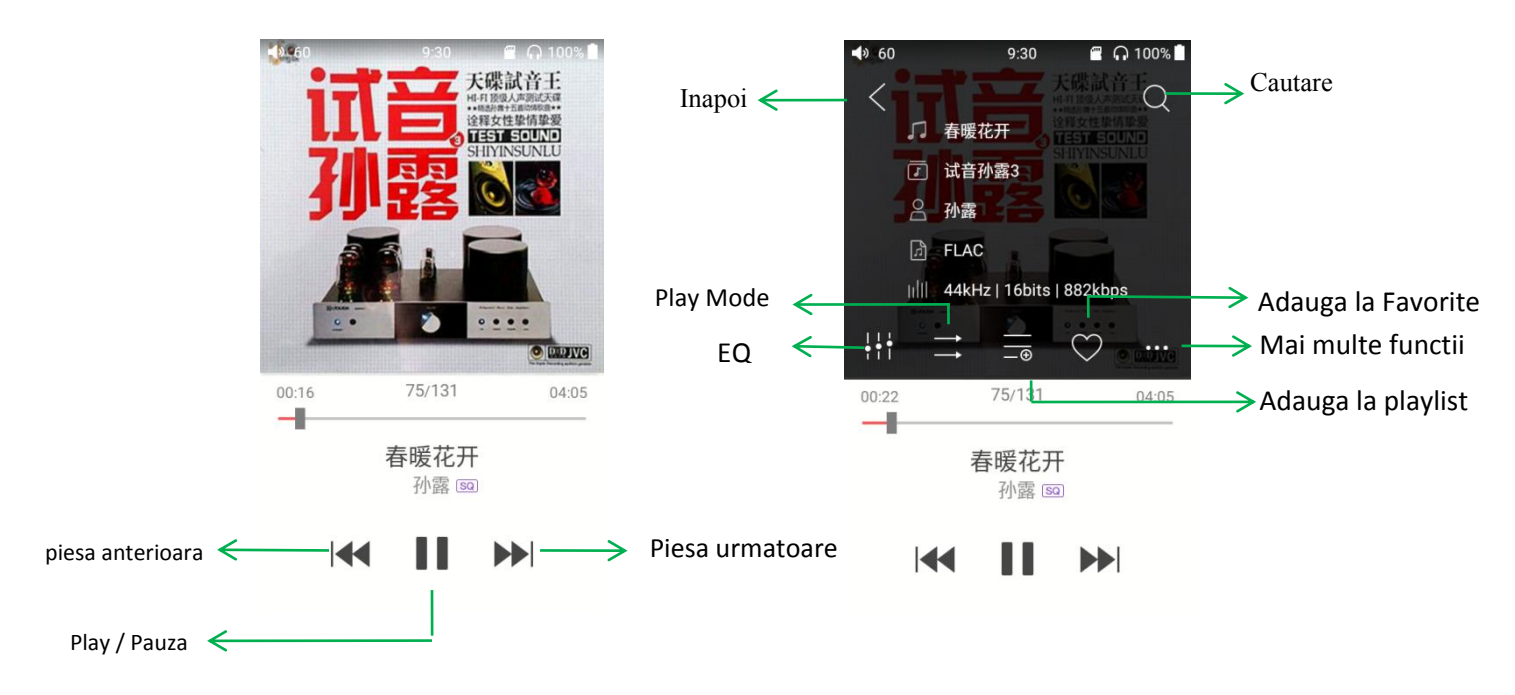

## **6. Butoane tactile**

de sus in jos, pe ecranul principal al programului de redare :

**Return** - inapoi ( in structura folderelor cu fisiere muzicale )

**Search** - selectati si ajungeti in meniul complet de cautare al cantecelor - puteti cauta dupa numeleartistului, dupa titlul piesei sau numele albumului. Se salveaza automat ultimele cautari. **Equalizer** - selectati si ajungeti la setarile egalizatorului de frecvente

**Play mode** - puteti alege intre diverse moduri de redare ( o singura data, repetare, la intamplare, repetare toate )

**Add to playlist** - afiseaza ecranul playlisturilor salvate, apasati pentru a adauga cantecul curent intruna dintre playlisturile afisate

**Add to favorites** - atingeti pentru a adauga in playlistul cu cantece favorite

**More functions** - atingeti pentru a afisa informatii suplimentare sau ca sa stergeti cantecul **Previous track** - reda melodia anterioara

**Play / Pause** - incepe sa cante / opreste redarea

**Next track** - reda cantecul urmator

## **7. operatii prin gesturi**

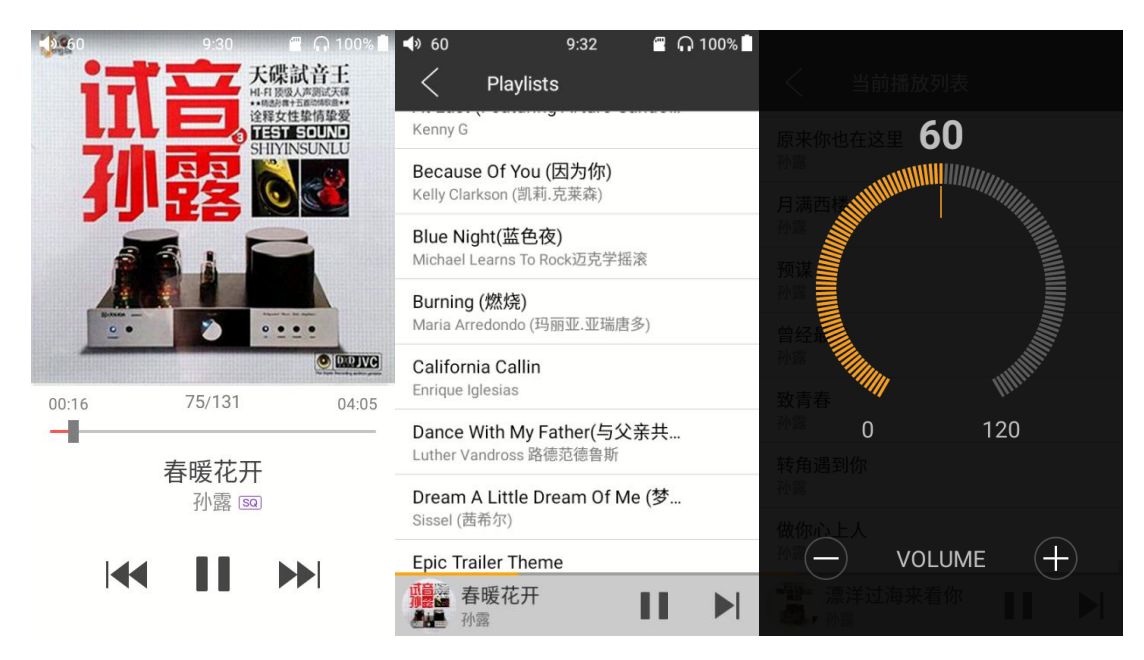

**Schimba informatiile afisate** - atingeti coperta albumului si schimbati modul de afisare : coperta album / versuri / informatii din tagul ID3

**Afisare playlist** - trageti cu degetul dinspre marginea stanga si afisati lista cu cantece care urmeaza sa fie redate - atingeti orice cantec din lista si incepe redarea lui

**Ajustare volum redare** - invartiti butonul rotativ de volum si apare fereastra de volum - dispare dupa doua secunde de inactivitate sau daca apasati butonul **Back** 

**Derulare inainte / inapoi in cantec** - atingeti bara care arata parcurgerea cantecului ( sub coperta ) si puteti derula inainte / inapoi in cantec

**Nota** : daca sunteti in pagina de versuri, puteti derula in cantec direct pe afisarea versurilor, puteti ajusta sincronizarea versurilor cu muzica sau puteti schimba corpul de litera folosit la afisare.

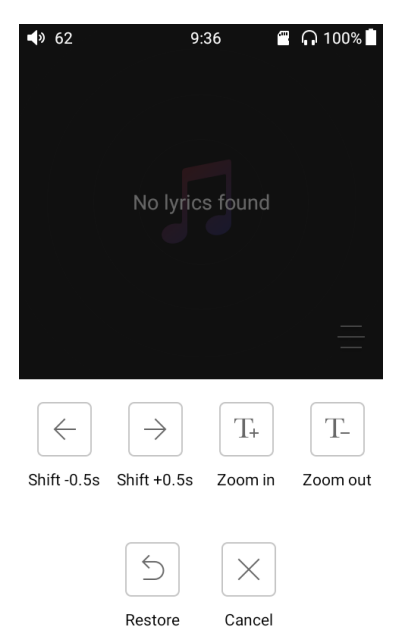

## **8. Egalizator Grafic**

FiiO Music are integrat un egalizator grafic. Puteti alege intre cateva optiuni presetate sau puteti modifica manual sunetul. Aveti la dispozitie zece benzi de frecvente intre 20 Hz si 20kHz. Fiecare banda se poate ajusta +- 6dB.

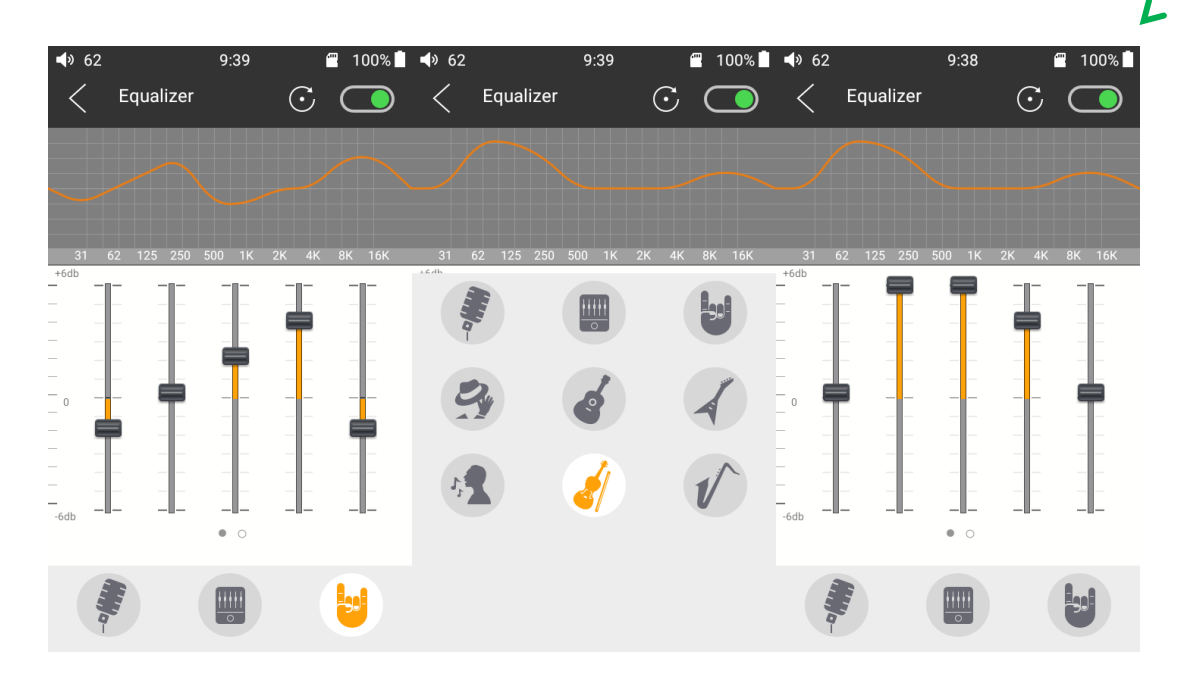

1)

1. **Alegeti curbe de egalizare predefinite** : trageti cu degetul dinspre partea de jos a ecranului si vor aparea pictogramele cu curbe predefinite - atingeti pictograma dorita si se aplica modificarile imediat

## 2. **Personalizare curbe de egalizare** :

- atingeti butonul din coltul dreapta-sus ca sa activati egalizatorul grafic

- alegeti un mod presetat

- trageti in sus sau jos de sliderul aflat pe banda de frecvente pe care doriti sa o modificati ( forma curbei va reflecta modificarile )

- trageti cu degetul la stanga si la dreapta ca sa va mutati de pe o banda pe alta

- apasati butonul Back din coltul dreapta-jos ca sa salvati modificarile si sa reveniti

3. **Resetare curbe de egalizare** : atingeti butonul de reset din coltul dreapta-sus ca sa resetati curba curenta de egalizare la valorile prestabilite

**Nota** - daca se efectueaza un *Factory Reset*, toate valorile din EQ vor reveni la cele initiale

# **● M7 FAQ**

## **1. M7 foloseste Android ? Cum ma pot intoarce la pagina anterioara daca nu am butoane virtuale pe ecran ?**

Fiio M7 foloseste un sistem de operare Android, modificat. Intotdeauna puteti folosi butonul < ( stangasus pe ecran ) ca sa reveniti la pagina anterioara.

Inafara de acesta, mai puteti utiliza urmatoarele gesturi:

- trageti din coltul stanga-jos ca sa reveniti in meniul anterior

- trageti din coltul dreapta-jos ca sa reveniti in meniul principal

## **2. Cum pot accesa cardul Micro SD dupa ce m-am conectat la un computer ?**

M7 foloseste protocolul MTP si este posibil sa nu fie recunoscut corect daca driverele MTP nu sunt instalate. Daca intampinati probleme, urmati pasii de mai jos:

Conectati Fiio M7 la computer prin cablu USB. Deschideti folderul "Fiio MTP Driver" Daca utilizati Windows, copiati fisierul "SAMSUNG\_USB\_Driver\_for\_Mobile\_Phones\_1590.exe" din folderul "Windows" pe computer si instalati-l ( dublu-click si urmati instructiunile ).

Daca utilizati Mac, instalati fisierul din folderul "Mac\OS MTP Client".

Dupa instalarea acestui driver, ar trebui sa nu aveti probleme in a accesa cardul SD din Fiio M7.

## **3. Ce fel de conexiune Bluetooth suporta Fiio M7? De ce nu se schimba nimic dupa ce am setat codecul Bluetooth ?**

M7 suporta codecurile Bluetooth LDAC, AptX-HD, AptX si SBC.

Puteti schimba codecul Bluetooth implicit din Settings-> Audio->Wireless playback quality.

Modificarile au loc abia dupa ce reconectati dispozitivul Bluetooth !

Daca castile Bluetooth nu se conecteaza la M7, verificati ca sunt in pairing mode ( la fel ca la prima conectare la Fiio M7 ). Cu castile in pairing mode, porniti Bluetooth pe Fiio M7 si cautati castile pentru a va conecta la ele.

## **Ce sa fac daca se blocheaza ecranul sau crapa sistemul de operare ?**

Tineti apasat pentru 10 secunde butonul de pornit/oprit ca sa fortati playerul sa reporneasca. Daca nu functioneaza, va rugam sa ne scrieti la adresa de e[mail "support@fiio.c](mailto:support@fiio.com)om"

### **Cum sa setez playerul ca sa evit apasarea accidentala a butoanelor in modul** *ecran blocat* **?**

Puteti merge la *Settings -> Key-lock settings -> Custom lockscreen settings* si sa setati ce doriti sa se intample cu butoanele in modul *ecran blocat* ( aceste setari nu afecteaza functionalitatea butoanelor de pe ecran cand acesta este activ ).

## **De ce nu pot cauta posturi de radio prin Radio FM ?**

Cablul castilor este antena radio FM. Daca nu aveti conectate casti cu fir, radioul FM nu poate functiona. Va rugam sa conectati castile si sa mergeti in meniul *Settings -> FM Radio* ca sa selecteti regiunea in care va aflati. Daca tot nu functioneaza, reporniti playerul.

### **Fiio M7 poate afisa versurile ?**

Da. Pentru a afisa versurile este necesar ca fisierul cu extensia .lrc sa se afle in acelasi folder cu cel care contine muzica si sa aibe aceeasi denumire ( nu si extensie ). Cand va aflati in meniul *Now Playing*, trageti catre stanga imaginii copertii si veti activa afisarea versurilor.

#### **Cum modific volumul ?**

Puteti folosi rotita laterala pentru a da mai incet sau mai tare. Cand o faceti, este afisata o bara de volum pe ecran pe care puteti da click pentru a o utiliza cu ecranul tactil ( apare o pictograma circulara in jurul careia puteti roti degetul )

## **Cum gasesc functiile** *Play mode, EQ* **sau** *Add to favorites* **?**

In meniul *Now Playing* apasati pe zona de afisare a copertii albumului si vor aparea functiile corespunzatoare

## **Pot instala aplicatii pe Fiio M7 ?**

Sistemul de operare este modificat si nu permite instalarea aplicatiilor precum in cazul unui telefon cu Android.

#### **Cum fac upgrade de firmware ?**

Descarcati fisierul cu upgradeul de firmware si urmati pasii de la pagina 12

#### **Cum setez data si ora ?**

*Settings -> General -> Date&Time*

#### **Fiio M7 suporta USB audio out ?**

Da. Momentan putem garanta stabilitatea in functionare cu Fiio Q1 Mark II, Fiio Q5 sau Chord Mojo ( trebuie sa folositi un cablu special USB C - micro USB, **Fiio CL06** )

### **De ce nu-mi pot conecta castile Bluetooth la Fiio M7 ?**

La prima utilizare a unor casti Bluetooth cu Fiio M7 este necesar sa urmati procedura de pairing. Asigurativa ca castile Bluetooth sunt in pairing , porniti Bluetoothul pe Fiio M7 si cautati castile ( mai multe detalii la pagina 6 )